# ই-প্রশিক্ষন ব্যবস্থাপনার নির্দেশিকা:

১ম ধাপঃ প্রথমে মৎস্য অধিদপ্তরের ওয়েবসাইটে  $www.fisheries.gov.bd$  গিয়ে অভ্যন্তরীন ই-সেবায় ই-প্রশিক্ষন ব্যবস্থাপনা শিক করর্ে হর্ব । ফর্ে এরকম একটি পপইজ চর্ে আসর্ব

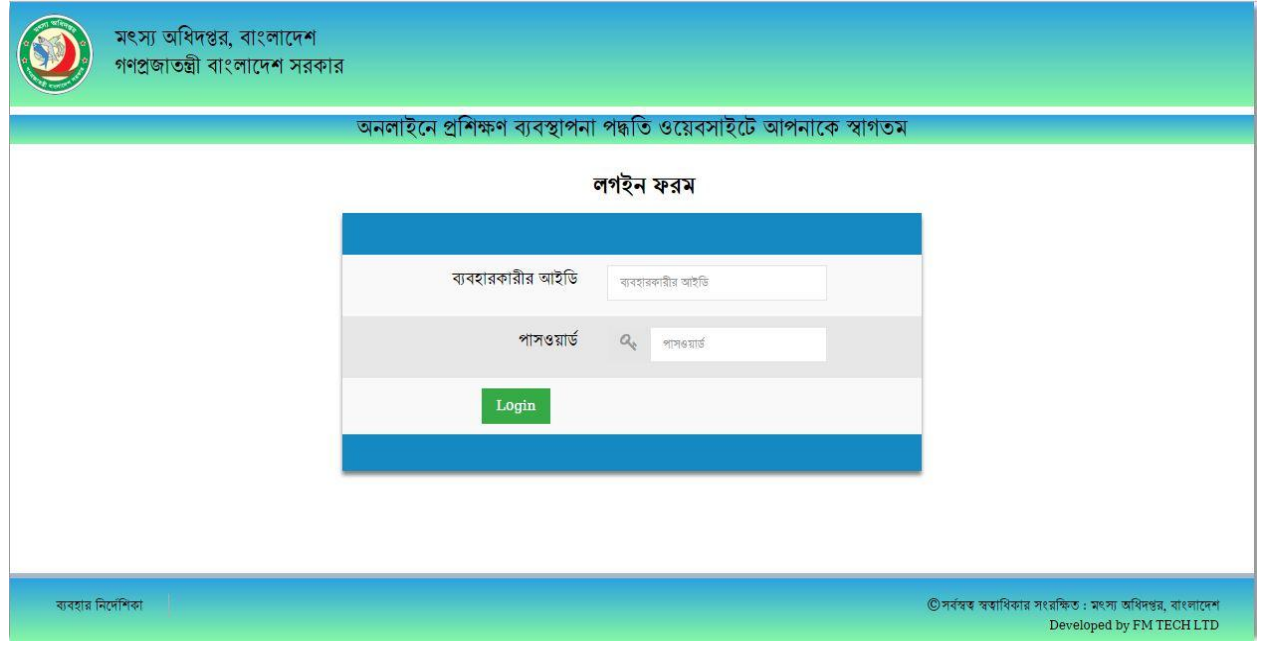

২য় ধাপঃ অনলাইনে প্রশিক্ষণ ব্যবস্থাপনা পদ্ধতি ওয়েবসাইটে আপনাকে স্বাগতম এর লগইন পেইজ চলে আসবে । এখানে প্রশিক্ষন বাস্তবায়নকারী দপ্তর যেমন ব্যবহারকারীর আইডি :  ${\bf d} {\bf fonarayanganj}$  পাসওয়ার্ড  $:df$ ০১২৩ ফলে এরকম একটি পেইজ চলে আসবে

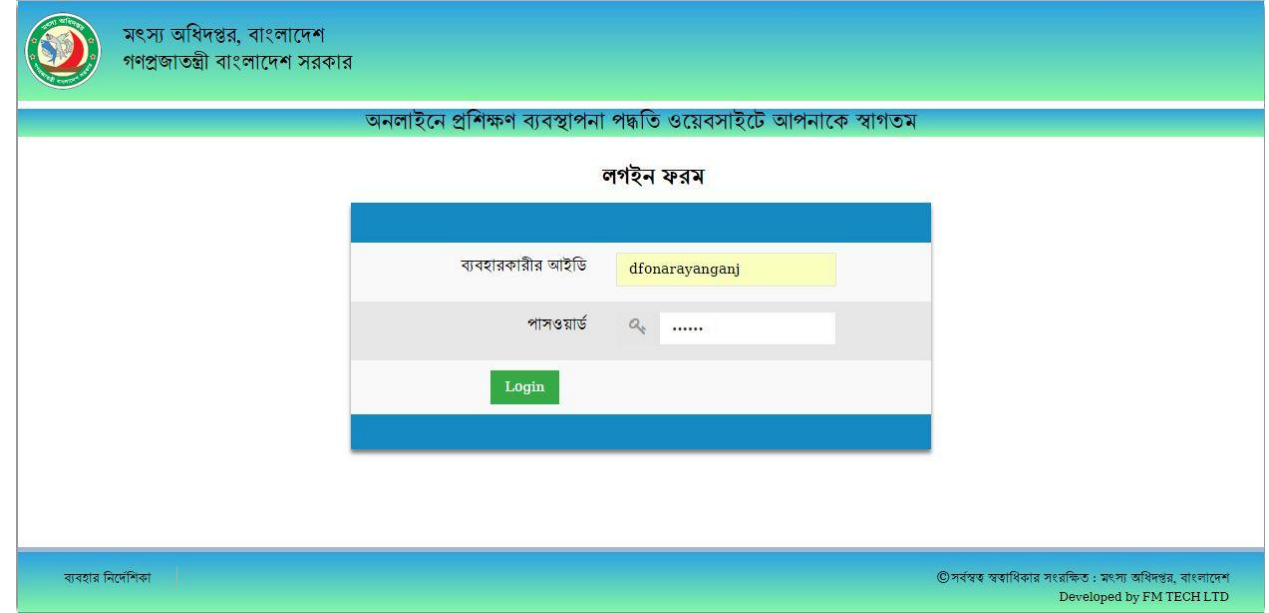

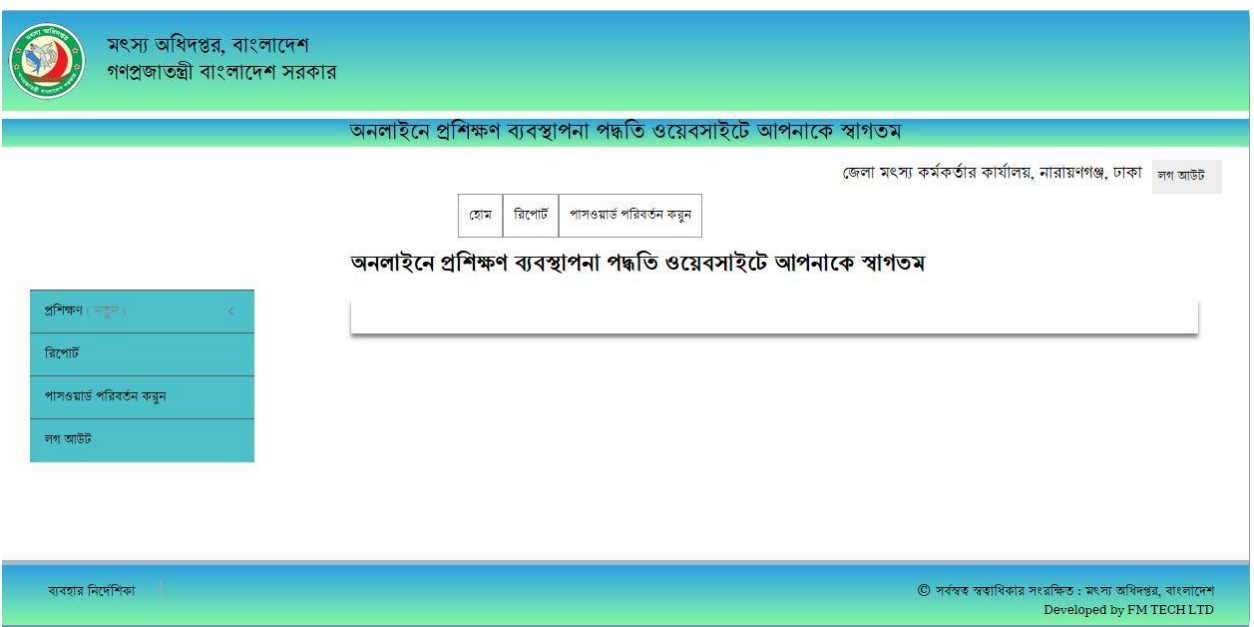

<u>৩য় ধাপঃ</u> ব্যবহারকারীর আইডি ও পাসওয়ার্ড দিয়ে লগইন করলে এরকম একটি পেইজ চলে আসবে

এখান থেকে প্রথমে পাসওয়ার্ড পরিবর্তন করুন এ ক্লিক করে পাসওয়ার্ড পরিবর্তন করতে হবে।

অনলাইনে প্ৰশিক্ষণ ব্যবস্থাপনা পদ্ধতি ওয়েবসাইটে আপনাকে স্বাগতম

চর্ে আসর্ব

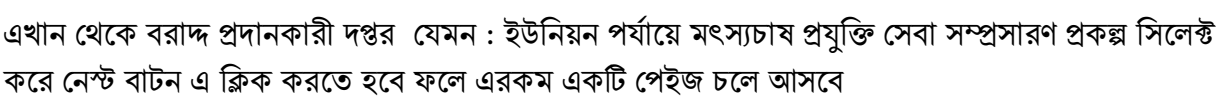

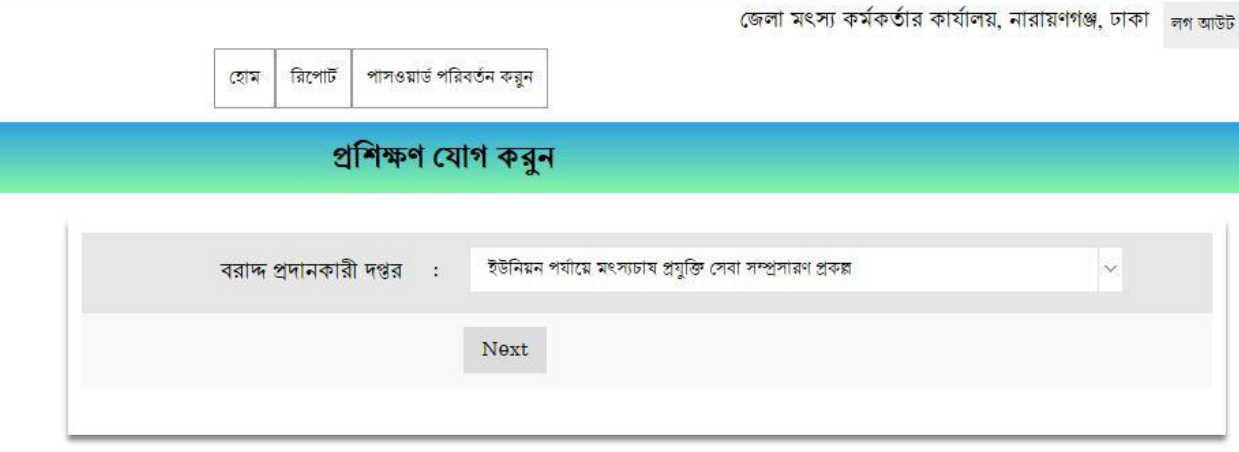

<u>৪র্থ ধাপঃ</u> এই ধাপে প্রশিক্ষণ মেনুর সাবমেনুর যোগ করুন বাটনে ক্লিক করতে হবে ফলে এরকম একটি পেইজ

## বাটনে ক্লিক করতে হবে

এখানে সমস্ত তথ্য পূরনপূর্বক নেস্ট বাটনে ক্লিক করতে হবে যদি ভূল তথ্য ইনপুট করা হয় তাহলে সম্পাদনা করুন

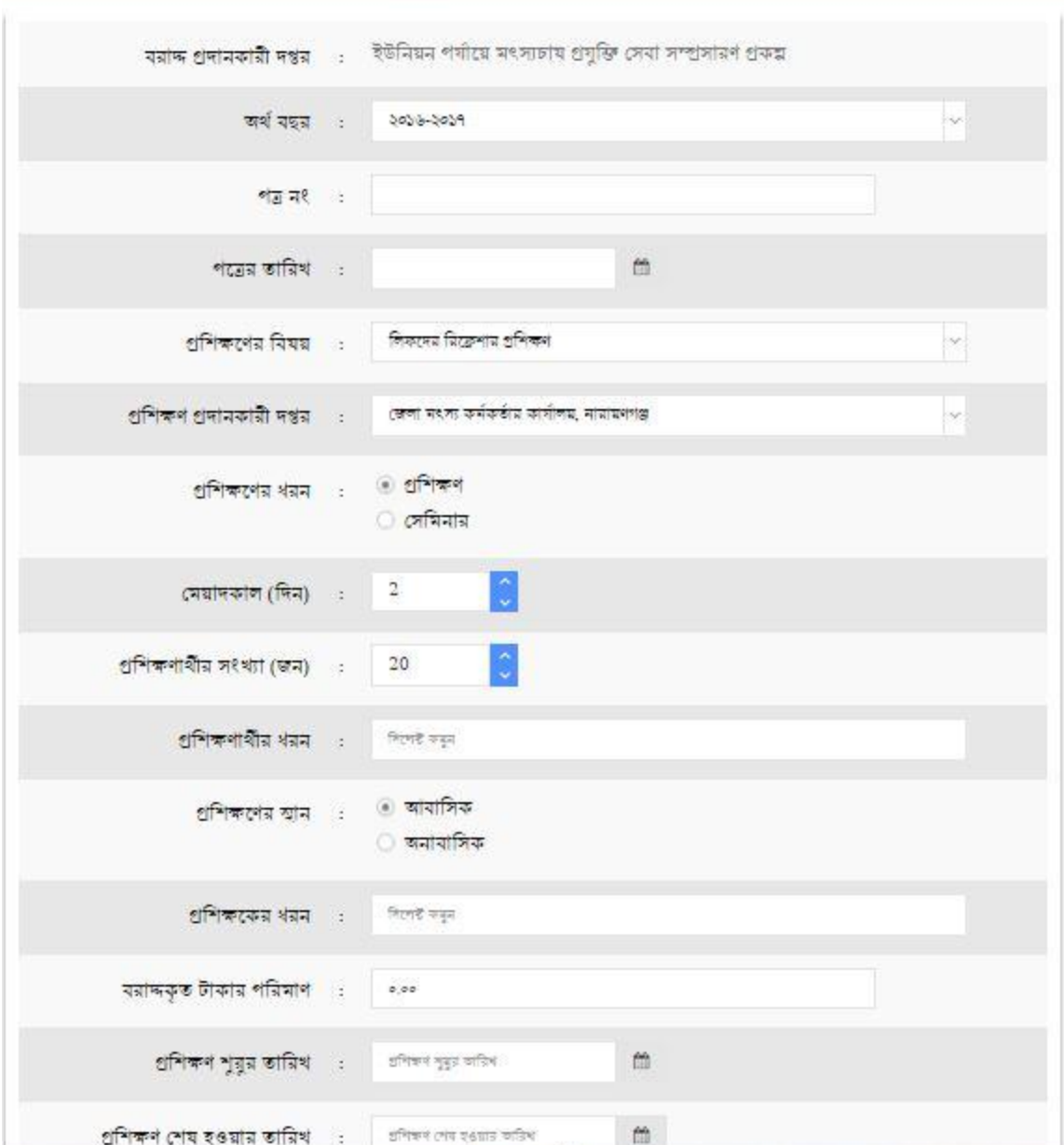

## প্ৰশিক্ষণ যোগ কৰুন

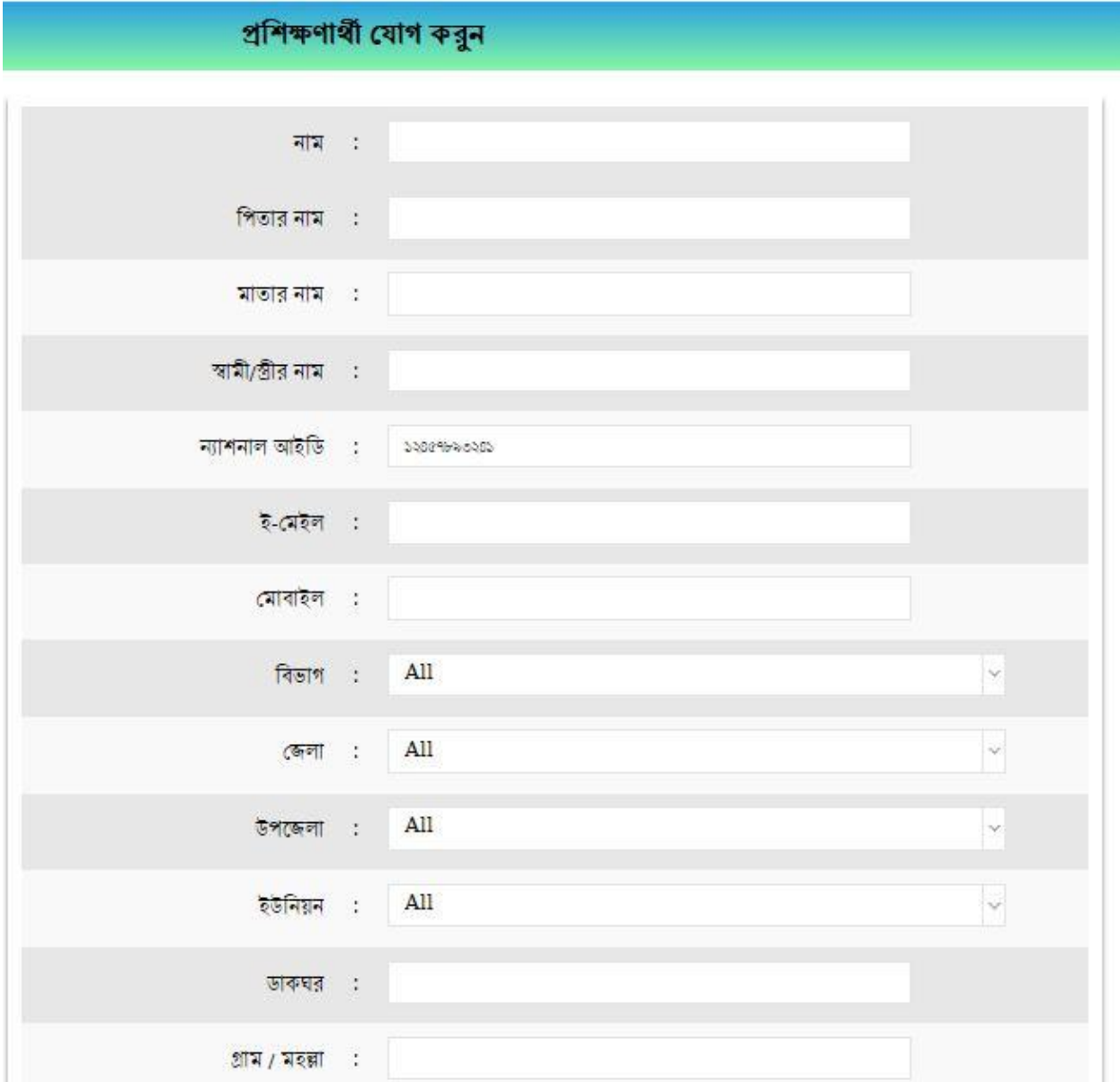

<u>৫ম ধাপঃ</u> এ ধাপে প্রশিক্ষণার্থী যোগ করুন বাটনে ক্লিক করলে প্রশিক্ষণার্থী ন্যাশনাল আইডি নম্বর দিলে এরকম একটি পপইজ চর্ে আসর্ব

এখানে সমস্ত তথ্য পূরনকরে সেভ বাটনে ক্লিক করতে হবে। এভাবে প্রশিক্ষণার্থী যোগ করতে হবে এবং কেউ যদি পূর্ববর্তী তালিকা থেকে অংশগ্রহণকারী যোগ করতে চাই তাহলে <u>পূর্ববর্তী তালিকা থেকে অংশগ্রহণকারীদের যোগ</u> [করুন](http://203.112.195.237/dof_erp/?page_id=31&training_details_id=21&training_title_id=19&training_place_allocate_id=77&type=2&add_status=1) শিক করর্ে এরকম একটি পপইজ চর্ে আসর্ব

## প্ৰশিক্ষণাৰ্থী যোগ করুন

4. পূর্ববর্তী তালিকা থেকে অংশগ্রহণকারীদের যোগ করুন।

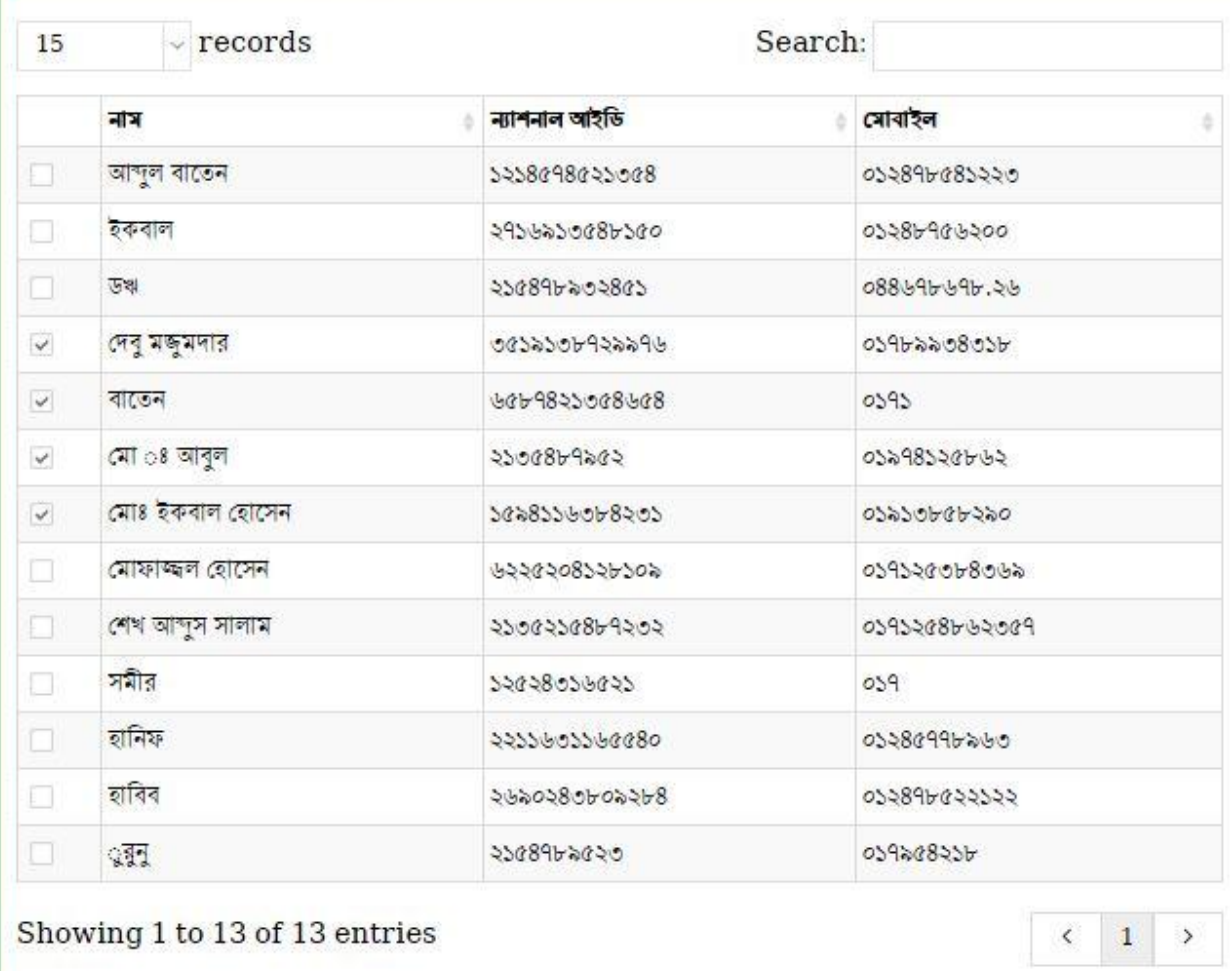

 $\vee$   $\vee$   $\circ$   $\times$ 

 $\operatorname{\mathsf{Add}}$ 

এখানে এড বাটনে ক্লিক করলে

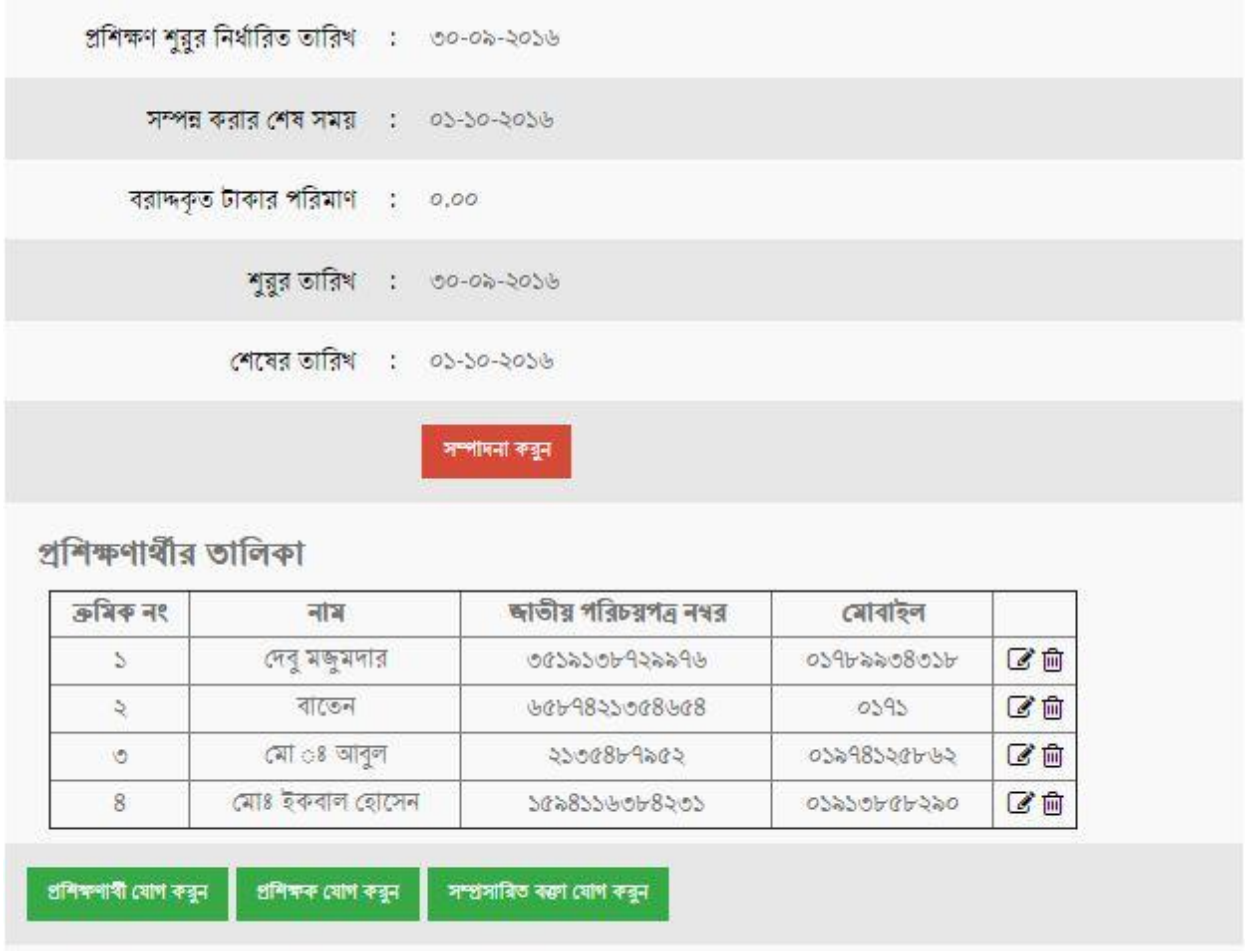

এখানে এডিট কিংবা ডিলিট করতে চাইলে এডিট কিংবা ডিলিট আইকন এ ক্লিক করুন সর্বশেয়ে নিশ্চিত বাটনে ক্লিক করুন ফলে তা ডাটাবেইজে সংরক্ষন হয়ে যাবে।

বি. দ্র: ইউজার এডমিন ও প্রকল্প পরিচালক প্রয়োজন অনুসারে সমস্ত কাস্টমাই রিপোর্ট তৈরী করতে পারবে।

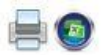

### গণপ্ৰজাতন্ত্ৰী বাংলাদশে সরকার মৎস্য অধিদপ্তর, বাংলাদশে ১৩,শহীদ ক্যাপ্টনে মনসুর আলী সরণি মংস্য ভবন, রমনা, ঢাকা

## অনলাইনে প্রশিক্ষণ ব্যবস্থাপনার রিপোর্ট

অর্থ বছর বরাজ <mark>প্রদানকারী দ</mark>প্তর প্ৰশিক্ষণ প্ৰদানকারী দপ্তর প্ৰশিক্ষণের ধরন গ্ৰশিক্ষণের বিষয় মেয়াদকাল (দিন)

: বৃহত্তর কুমিল্লা জেলায় মৎসা উল্লয়ন গুকল্প : উপজেলা মৎসা কৰ্মকৰ্তা,তাহিনপুন, তাহিনপুন, সুনামগঞ্জ, সিলেট

: প্ৰশিক্ষণ

 $205 - 205$ 

- : খাঁচায় মাছচায ব্যবস্থাপনা বিষয়ক প্ৰশিক্ষণ
- : ২ (দিন)

### প্ৰশিক্ষণাৰীৰ তালিকা

## -<br>তুশিক্ষণ সময়সীমা : ১৯-০৯-২০১৬ থেকে ২০-০৯-২০১৬

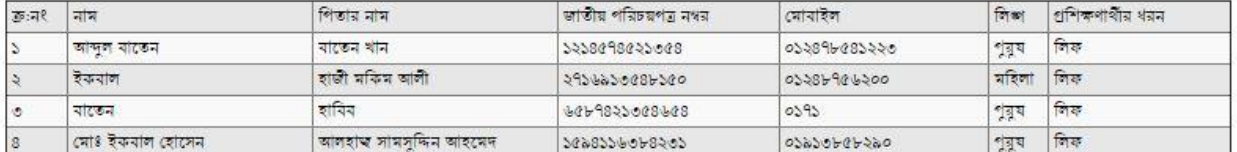

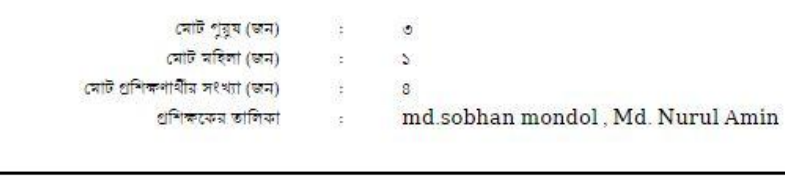

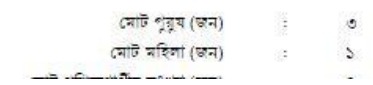